## **QuarkCopyDesk 2015** Guide des commandes clavier: Mac OS X

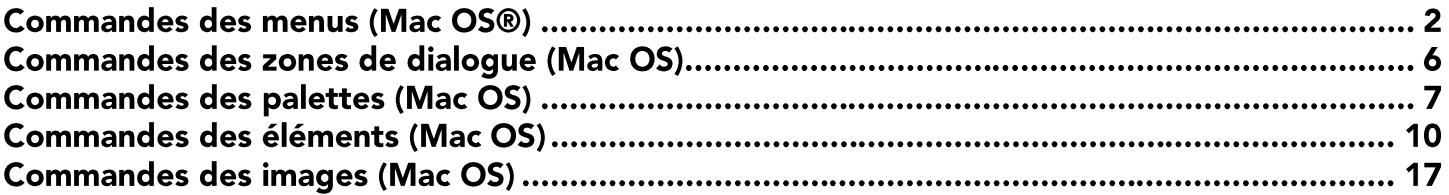

## **Commandes des menus (Mac OS®)**

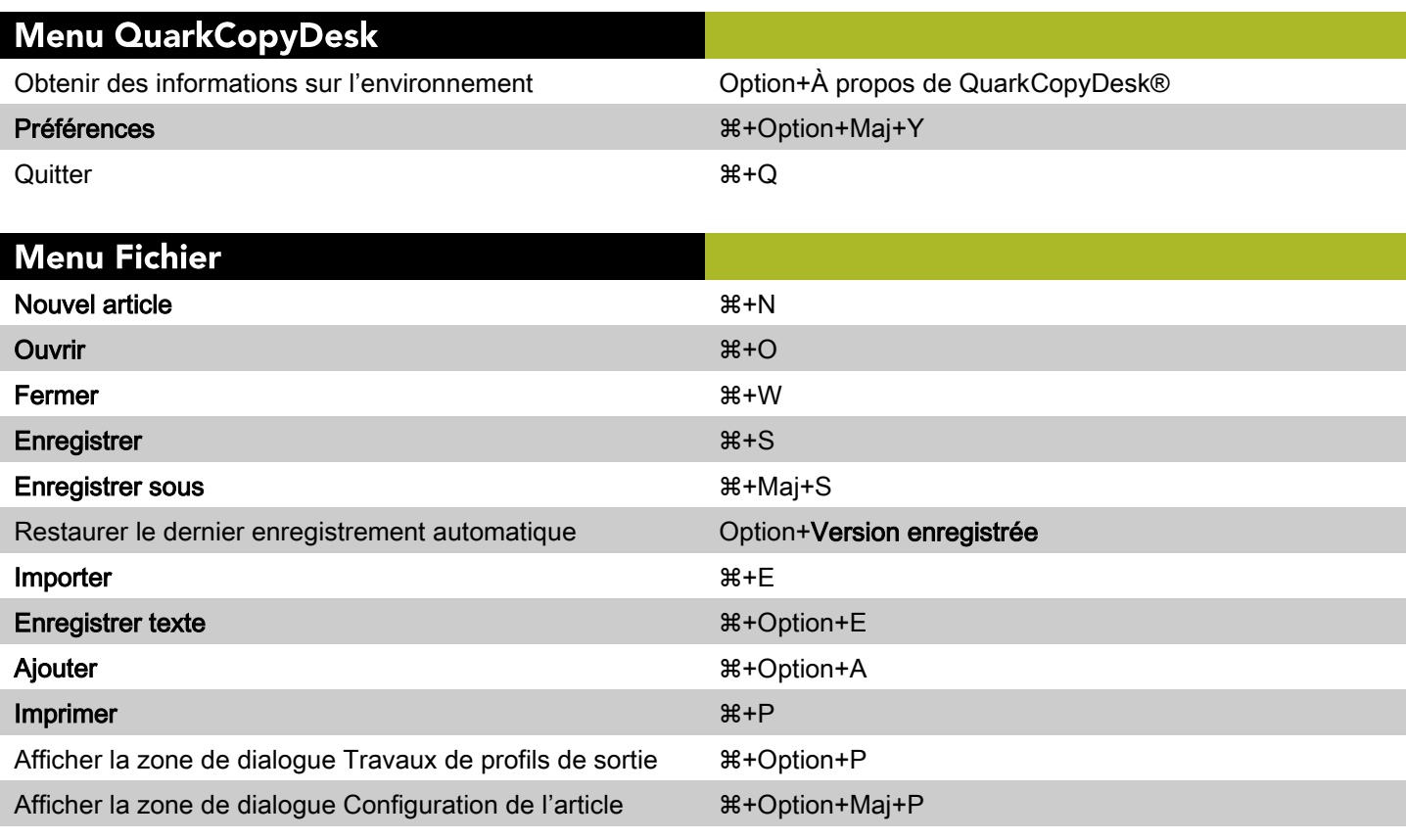

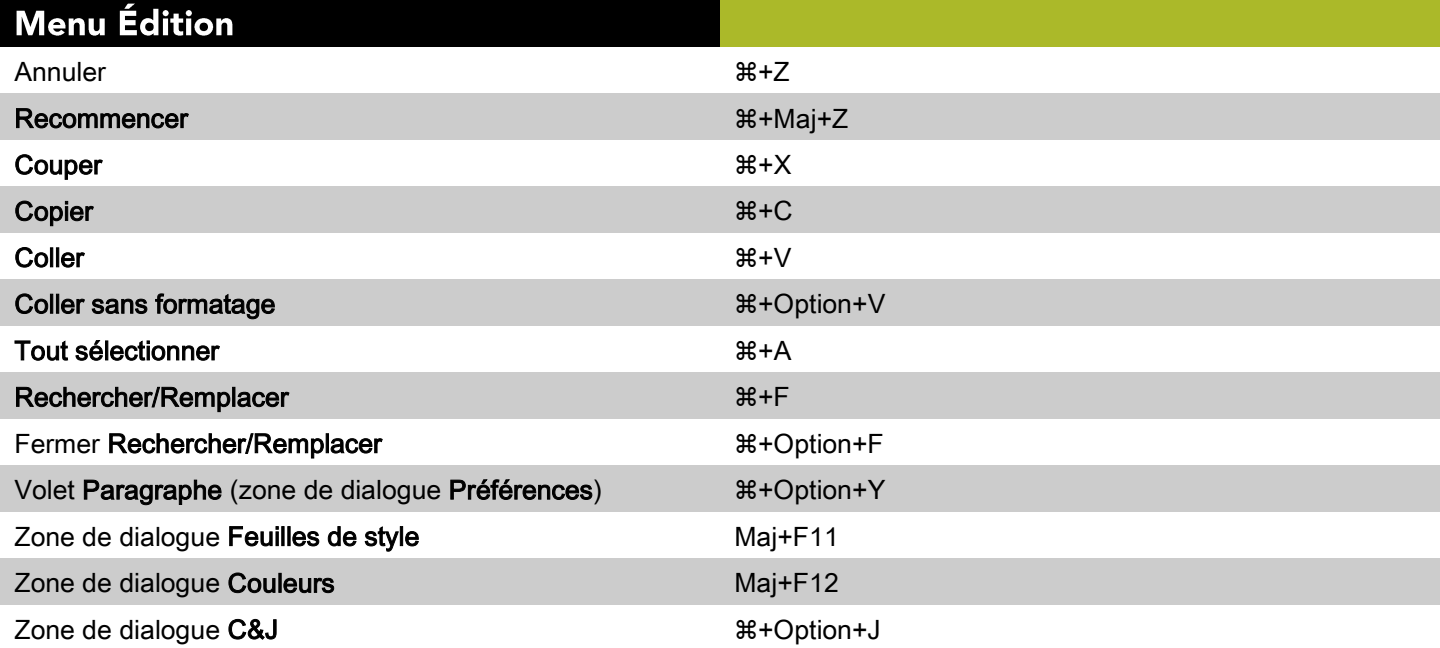

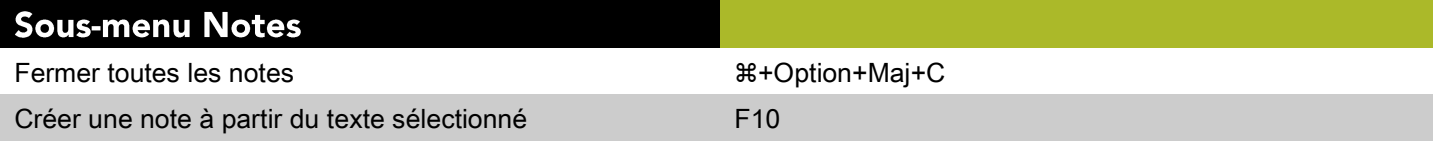

### Sous-menu Notes

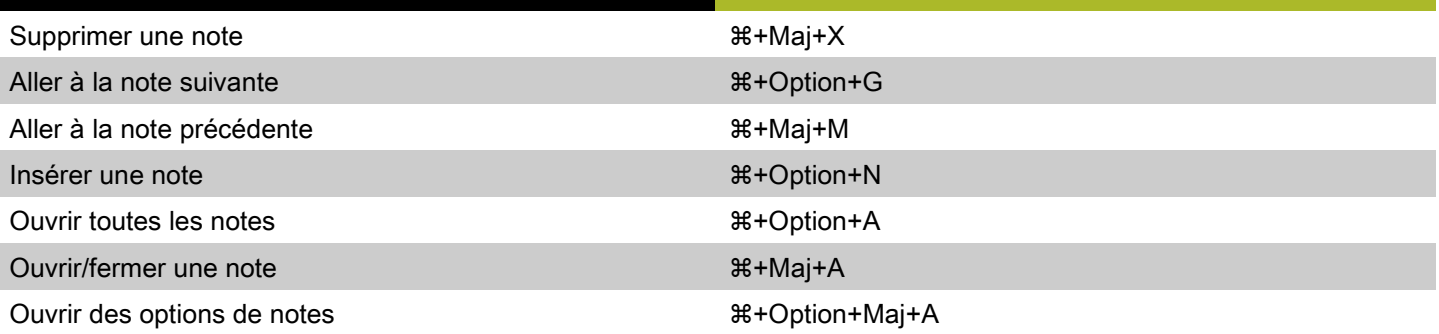

### Menu Style pour le texte

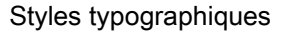

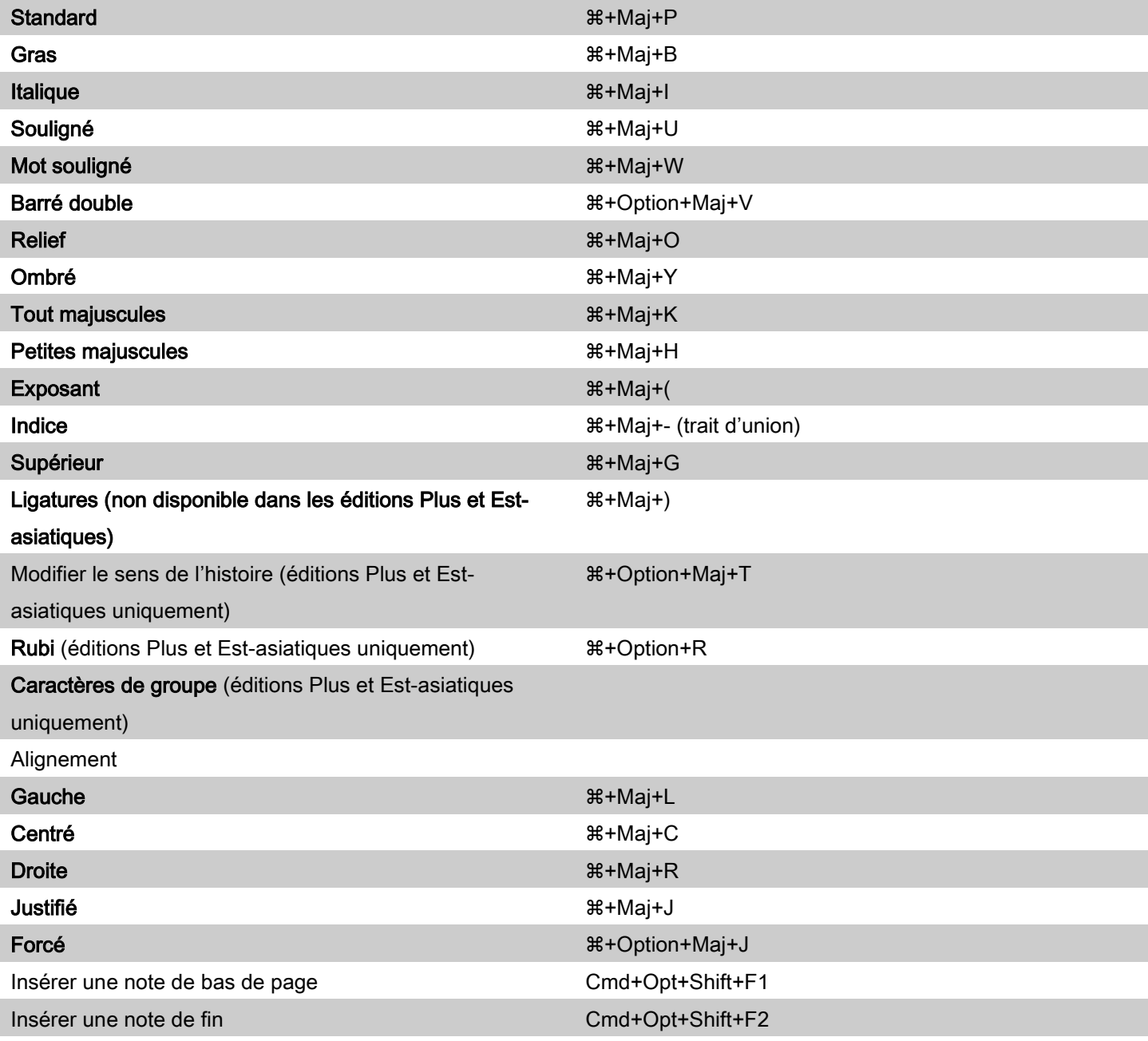

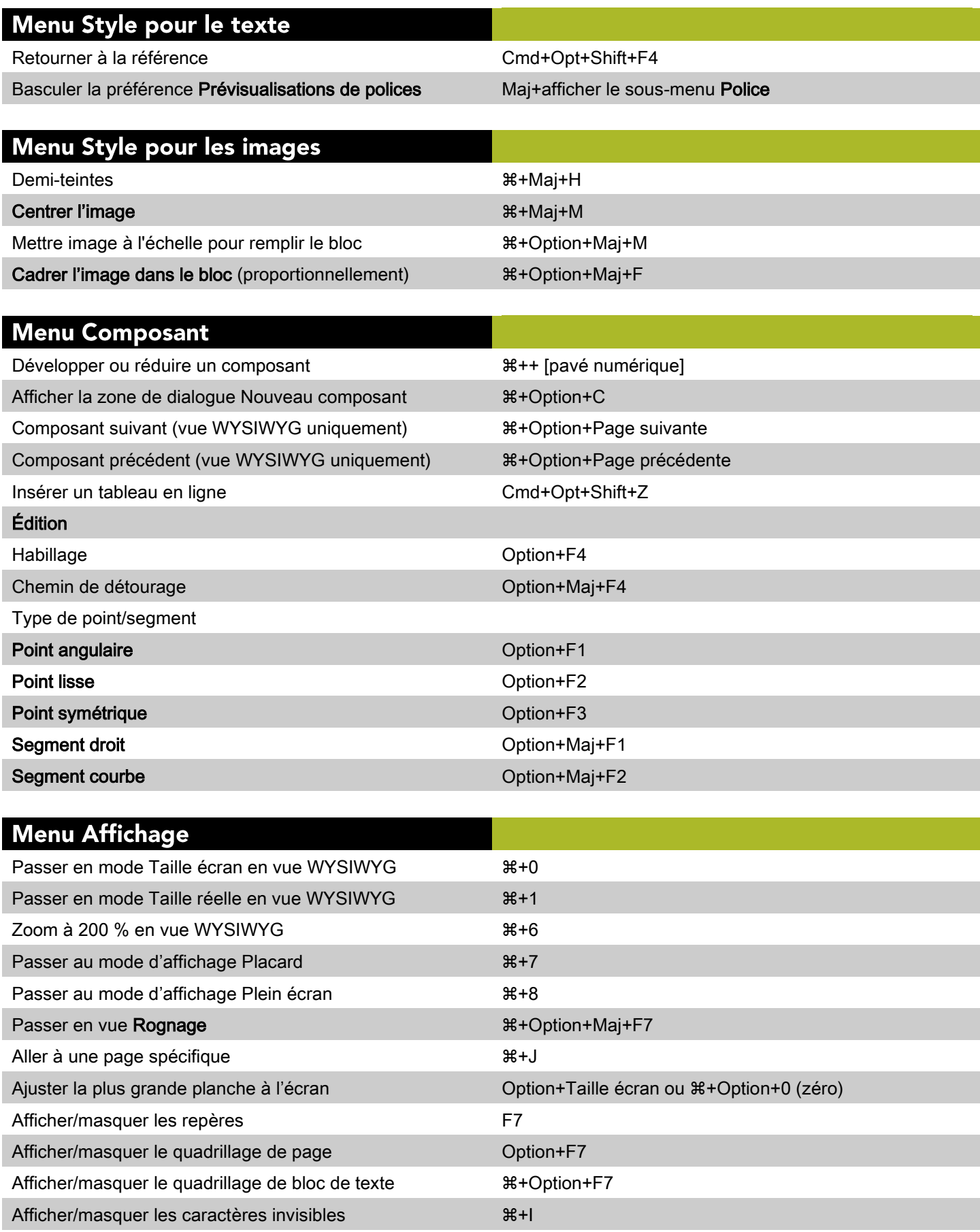

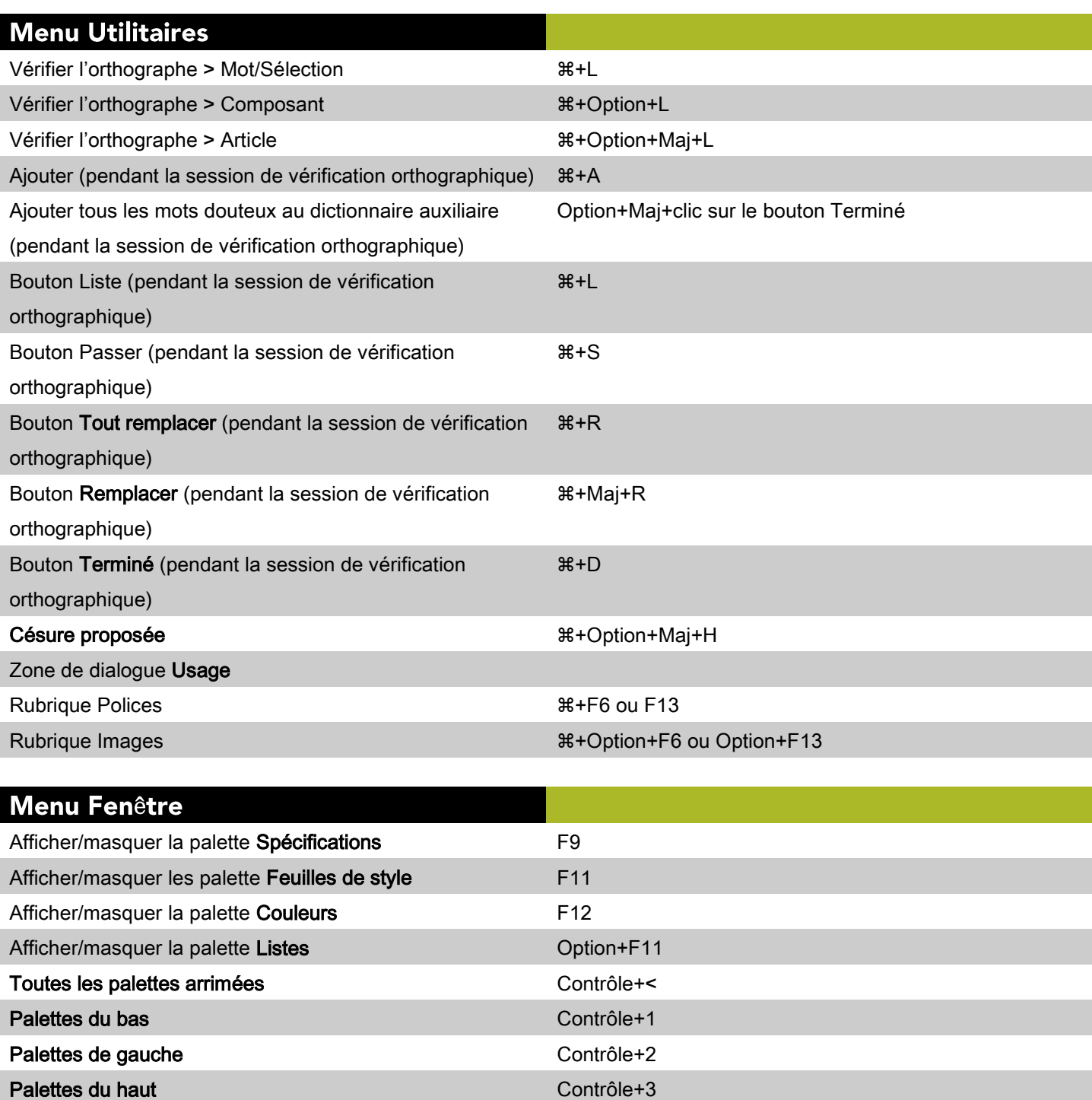

Palettes de droite contrôle+4

# Commandes des zones de dialogue (Mac OS)

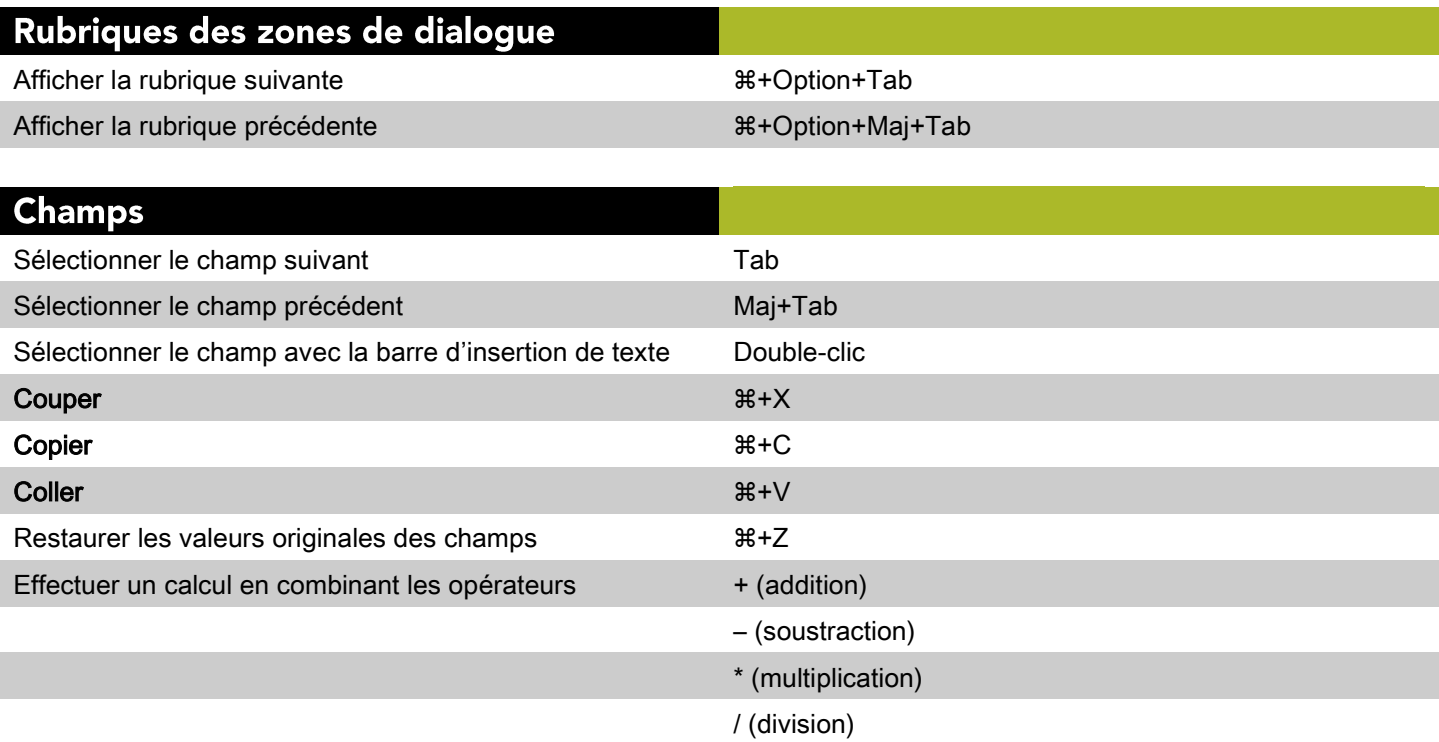

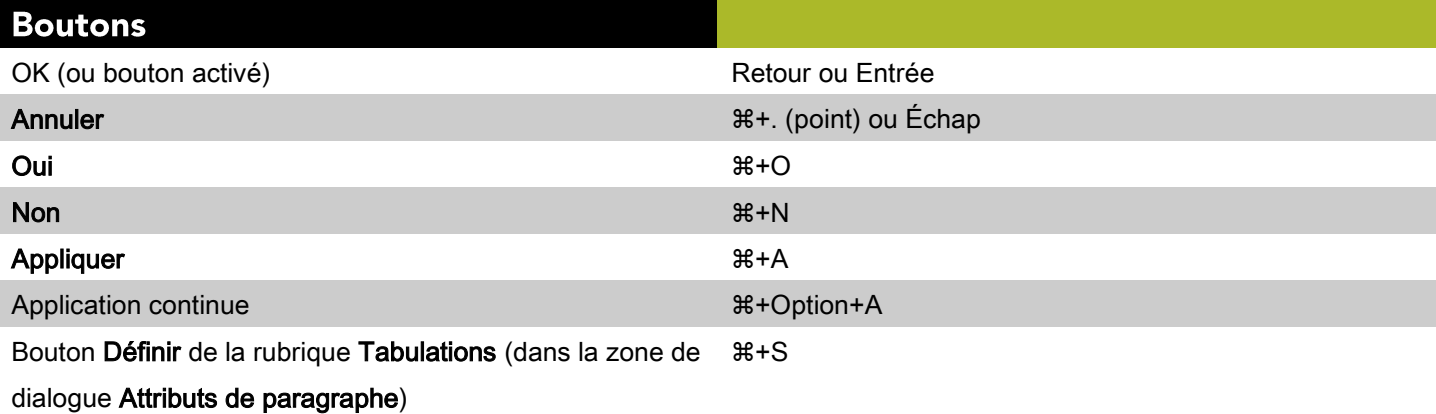

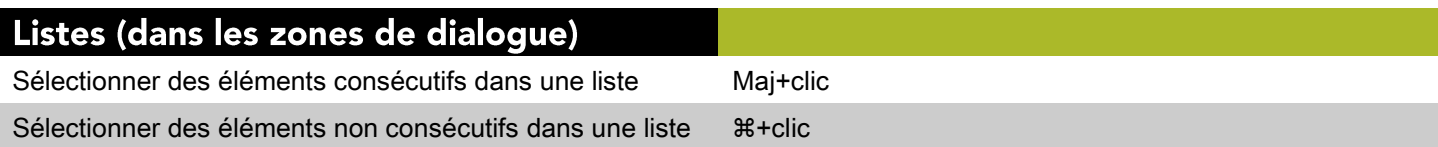

## **Commandes des palettes (Mac OS)**

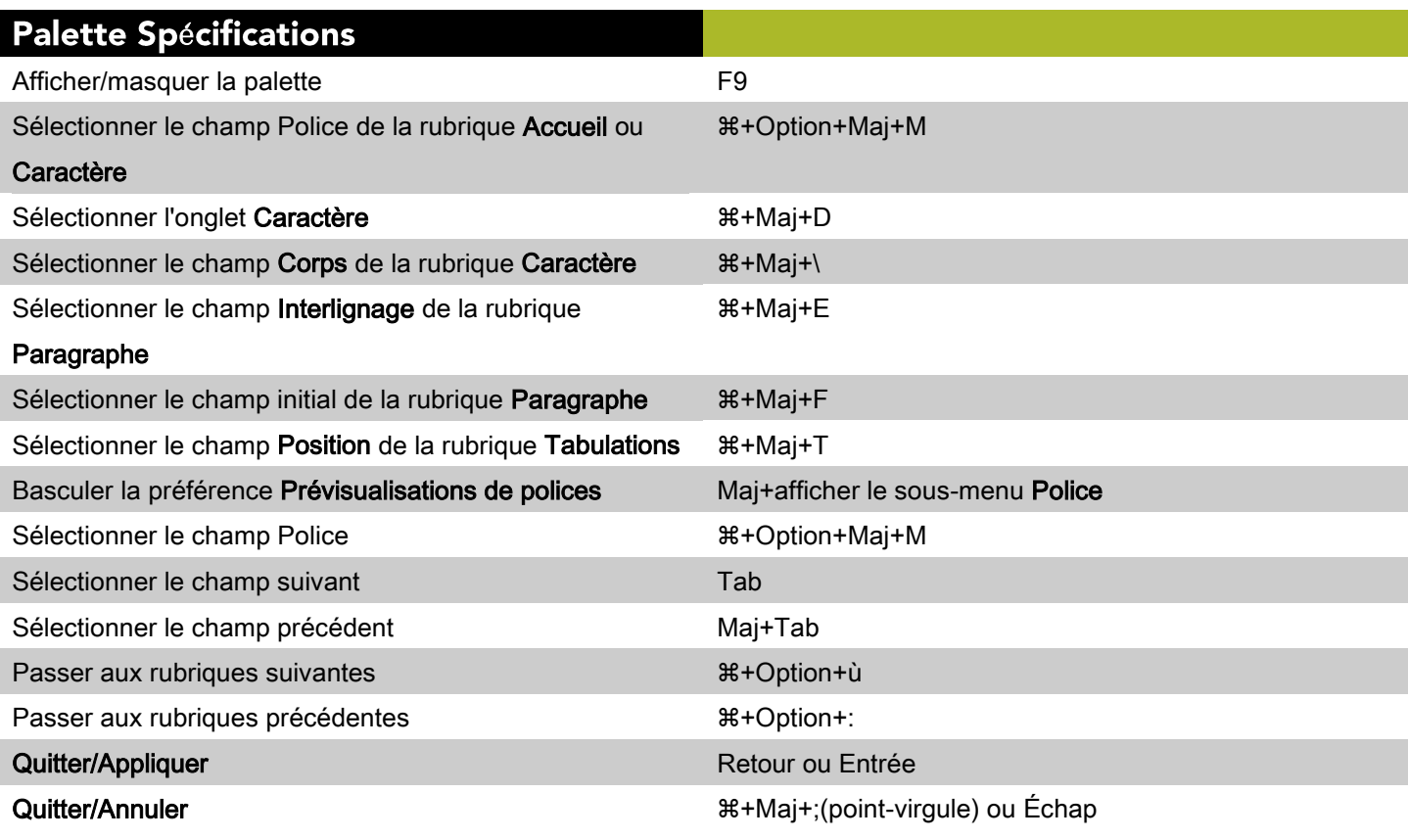

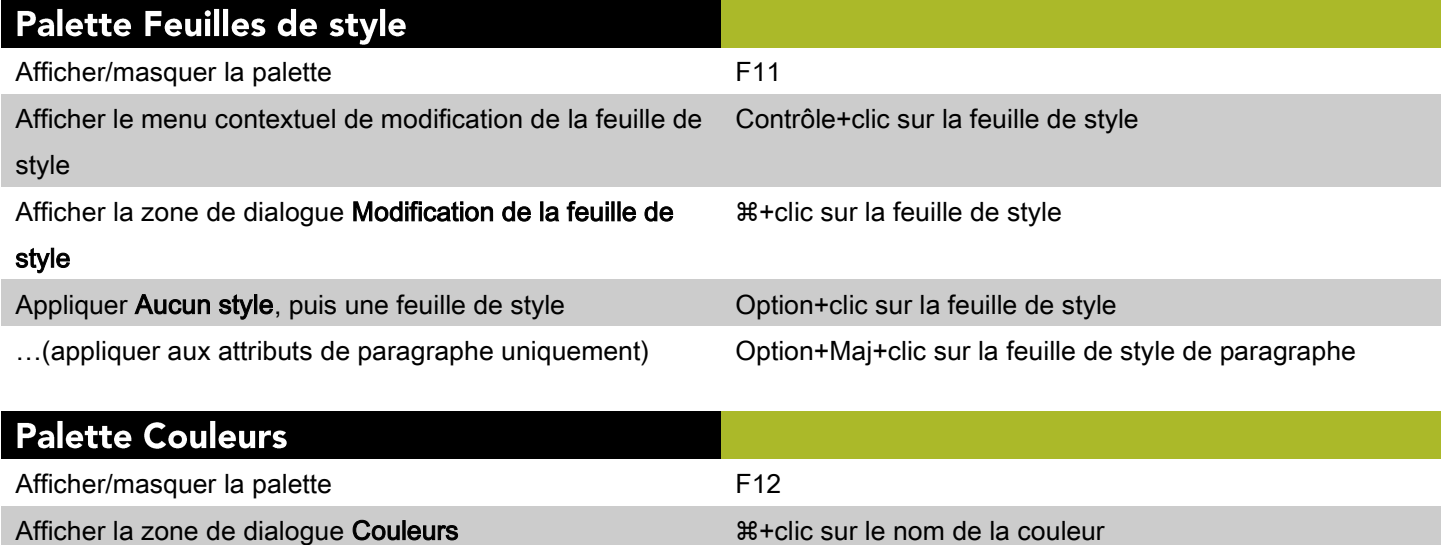

Afficher le menu contextuel de modification des couleurs Contrôle+clic sur le nom de la couleur

### **Palette Listes**

Afficher/masquer la palette **Option+F11** 

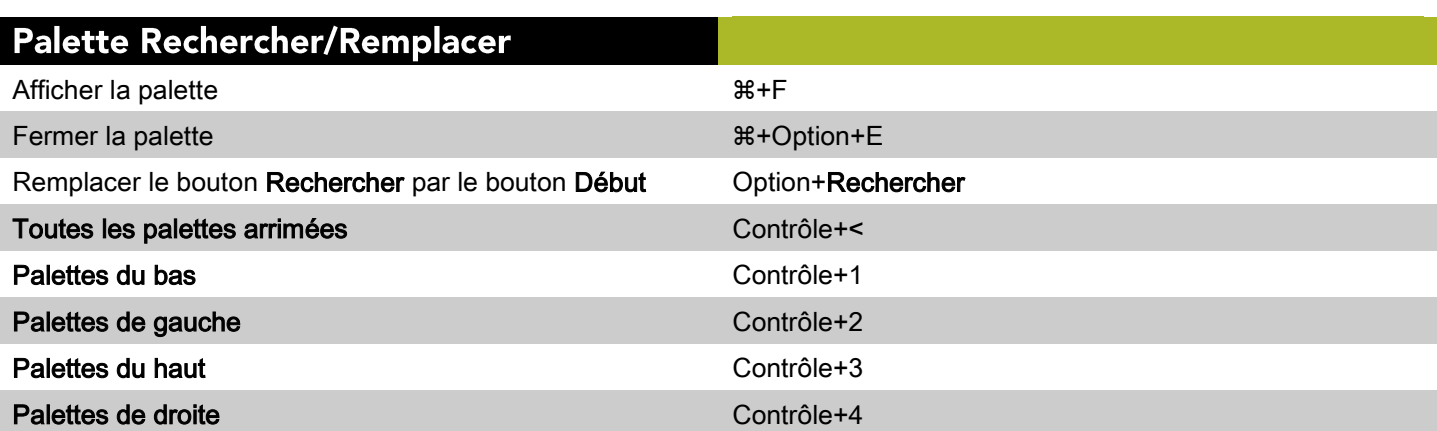

# Affichage en mosaïque et superposition<br>des fenêtres

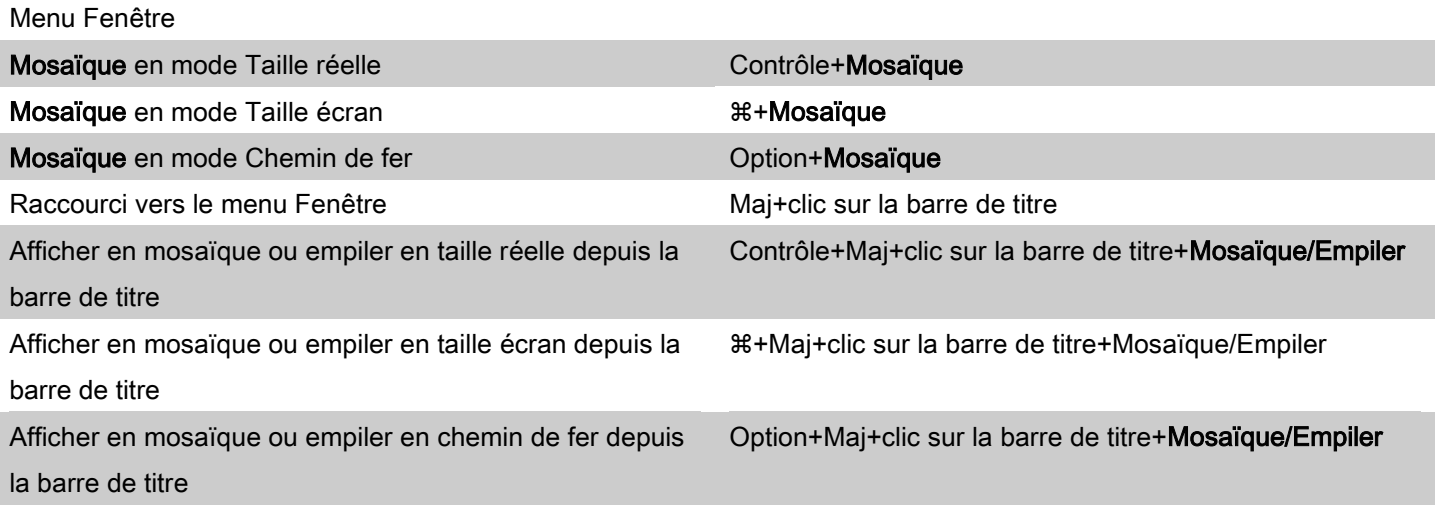

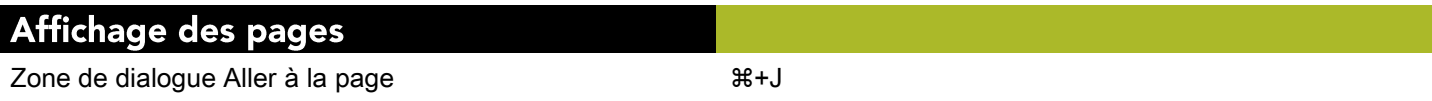

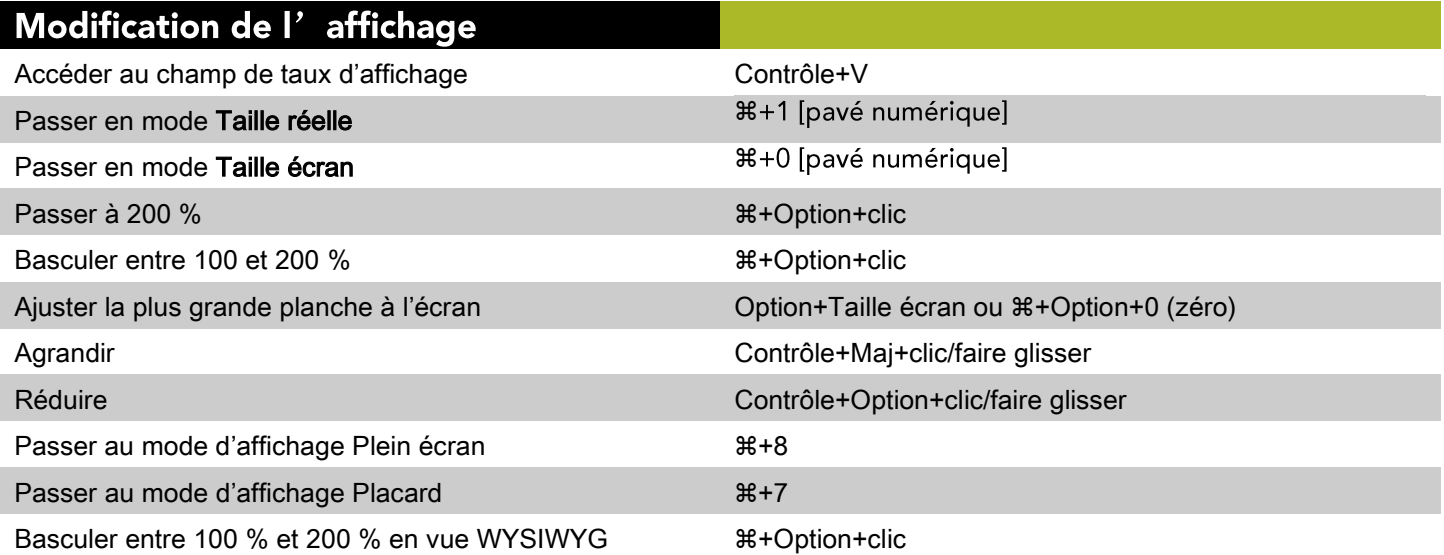

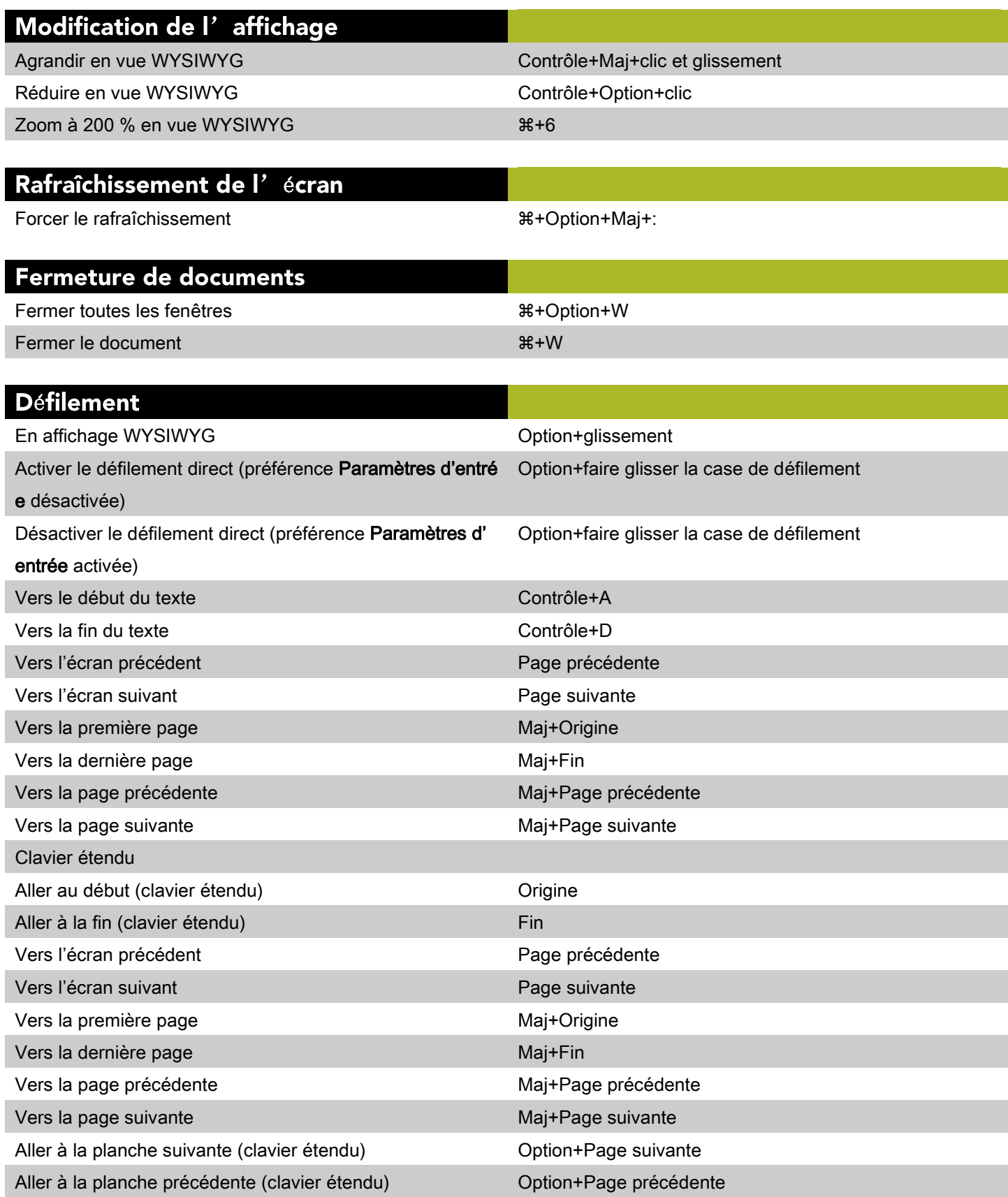

### Commandes des éléments (Mac OS)

### Sélection/désélection des éléments

Sélectionner un élément à l'arrière-plan ou derrière des él éments

### Modification d' un chemin de détourage ou d' habillage

Ajouter point de Bézier **Australia et au Contracteur de Segment** Option+clic sur le segment Contraindre poignée de courbe à 45° Maj+faire glisser la poignée de courbe Contraindre point actif à un mouvement de 45° Maj+faire glisser le point Convertir en point angulaire **Convertir en point angulaire Option**+F1 Convertir en segment courbe Convertir en segment courbe Convertir en Segment Courbe Convertir en point lisse Convertir en point lisse Convertir en segment droit Convertir en segment droit Convertir en point symétrique Option+F3 Modifier le chemin d'habillage (suivant le paramétrage de la touche Contrôle de l'application) Contrôle+faire glisser la poignée de courbe Supprimer point de Bézier **Calculation** Controller Controller Option+clic sur le point Modifier chemin de détourage  $Option+Maj+F4$ Modifier le chemin d'habillage (suivant le paramétrage de la touche Contrôle de l'application) Option+F4 Masquer poignées de courbe Contrôle+clic sur le point Afficher poignées de courbe Contrôle+faire glisser un point ou Contrôle+Maj+ faire glisser un point Sélectionner tous les points d'ancre d'une forme de Bézier  $#+Maj+A$ Sélectionner plusieurs points Maj+clic Convertir un point lisse en point angulaire (suivant le Contrôle+faire glisser la poignée de courbe

+Option+Maj+clic au point de chevauchement

paramétrage de la touche Contrôle de l'application)

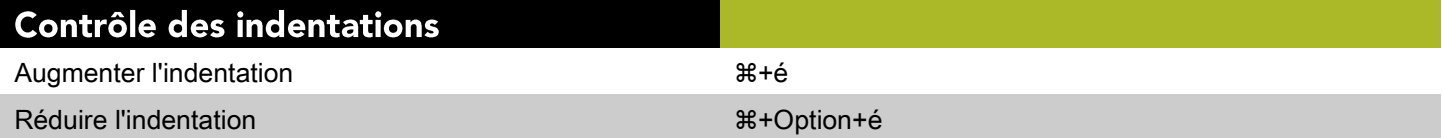

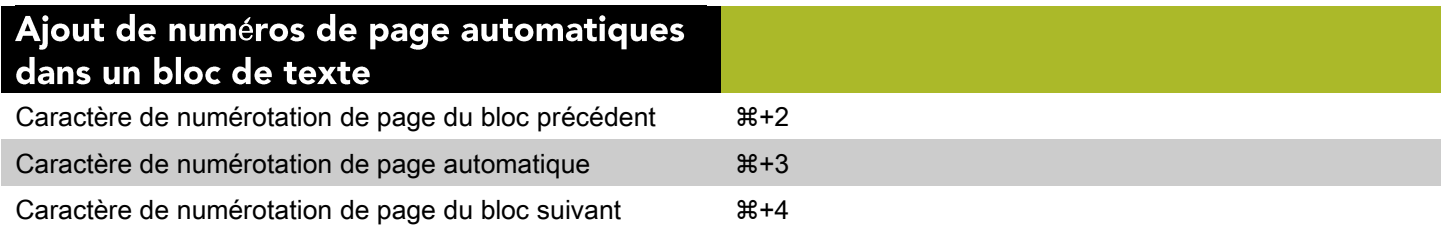

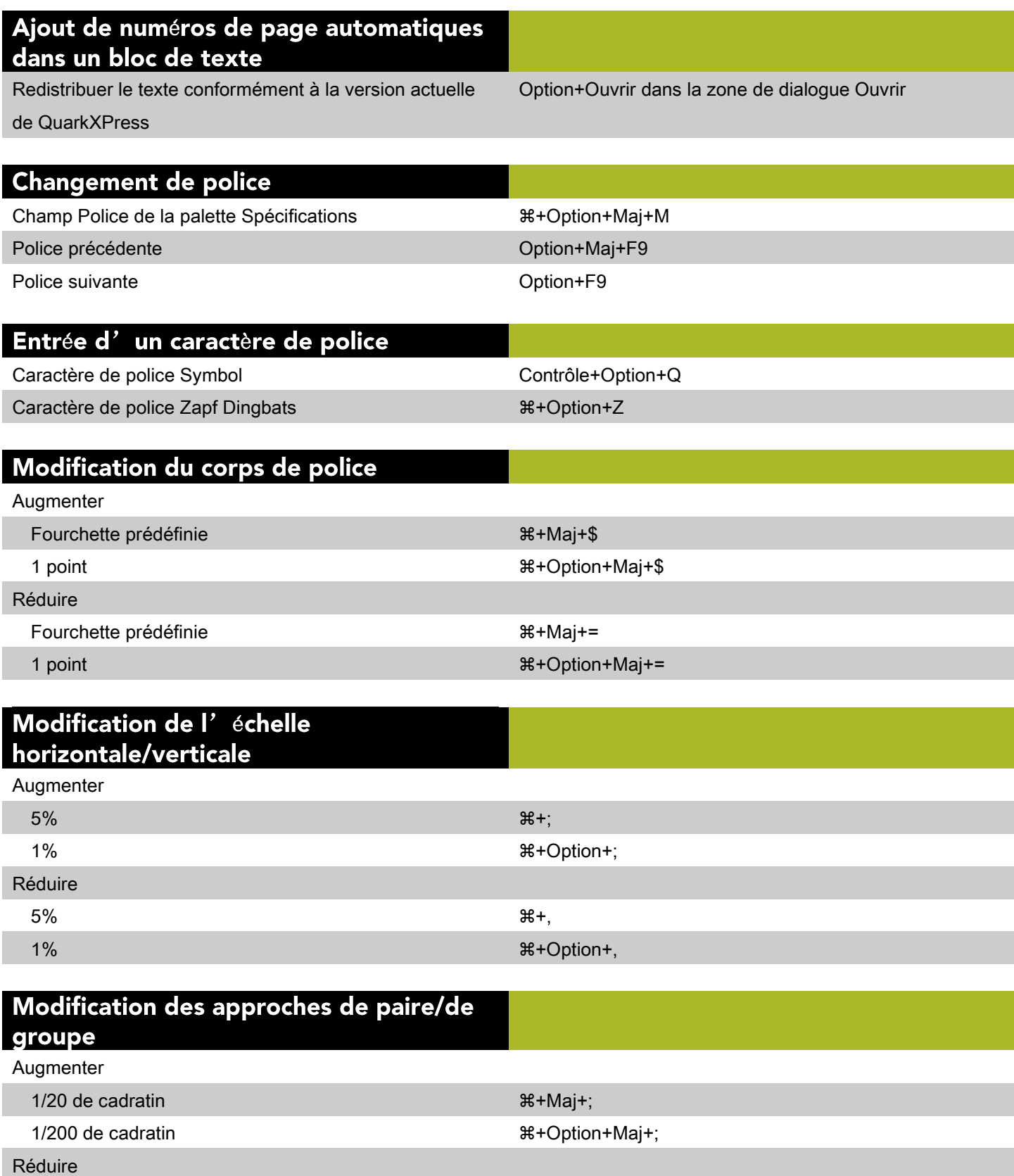

1/20 de cadratin  $\#+M$ aj+,

1/200 de cadratin + Option+Maj+,

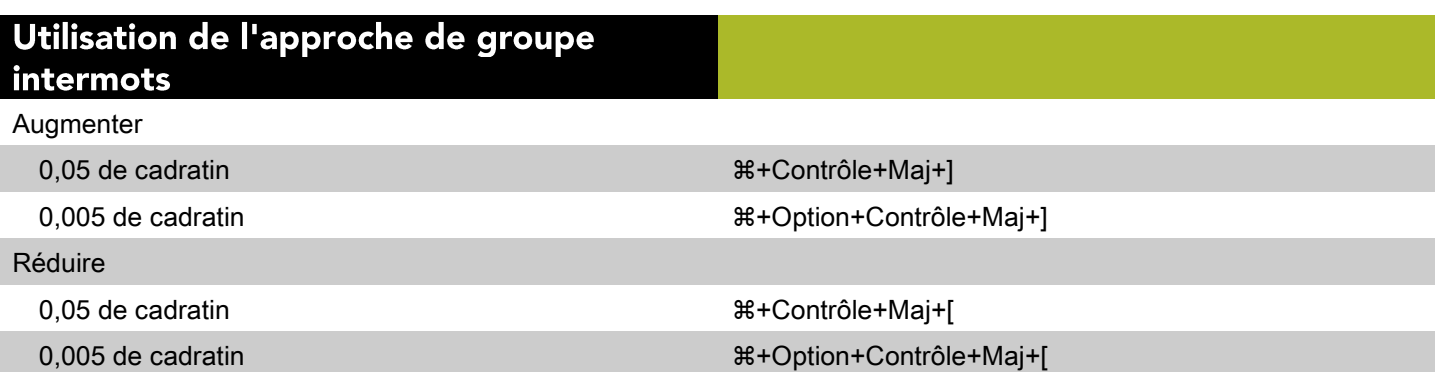

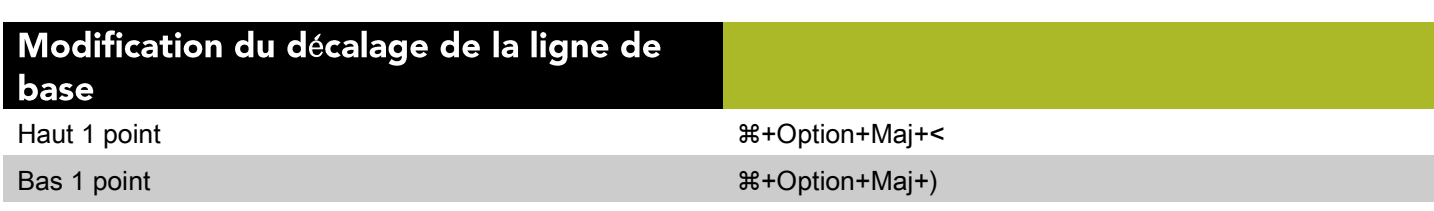

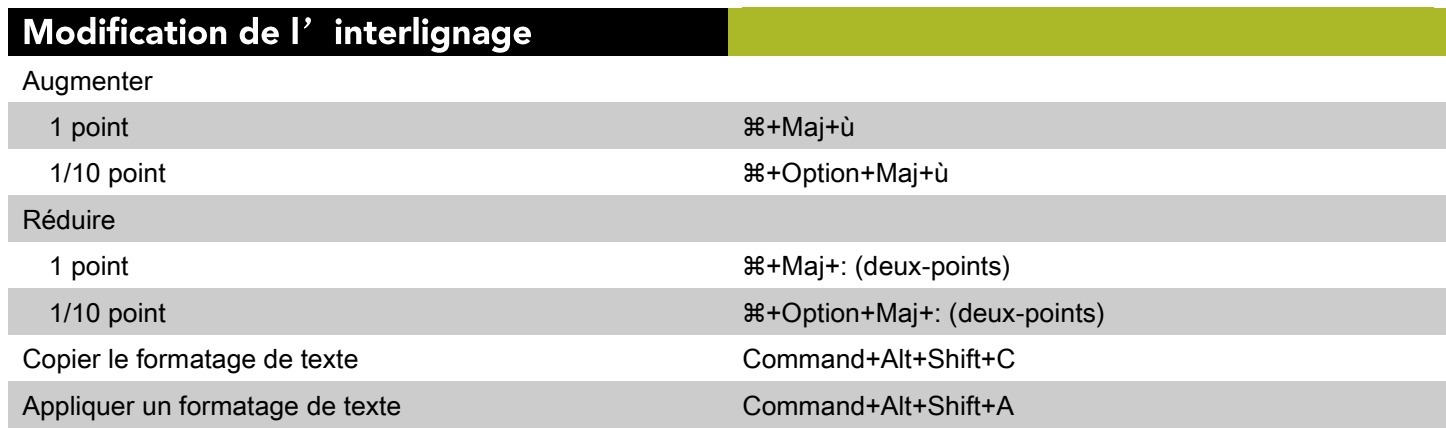

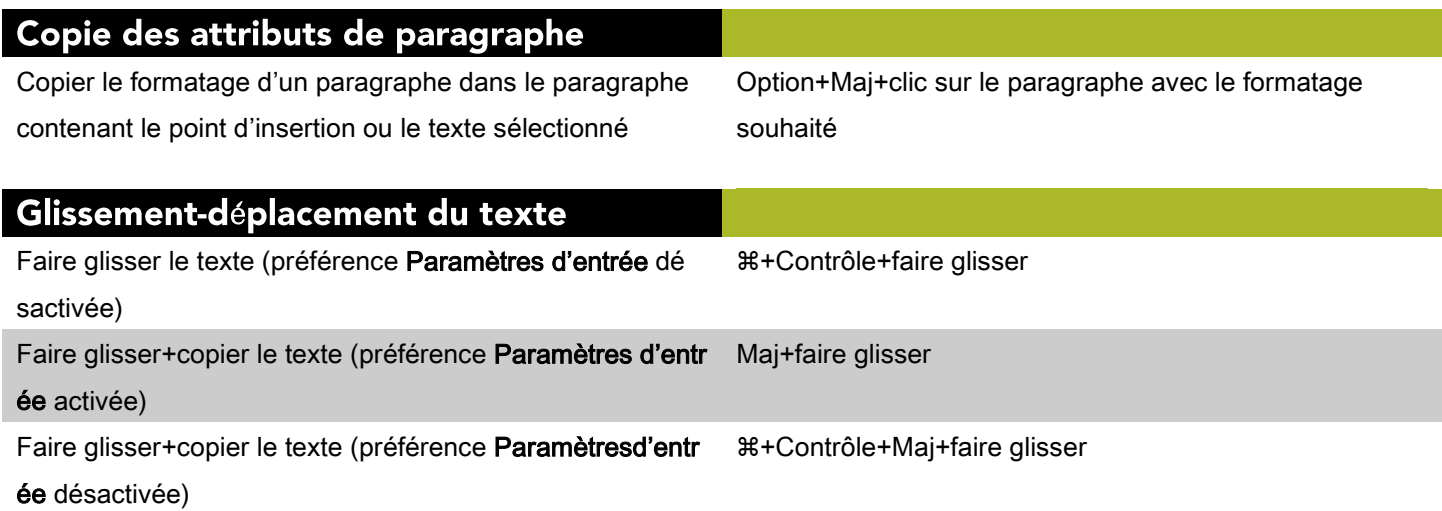

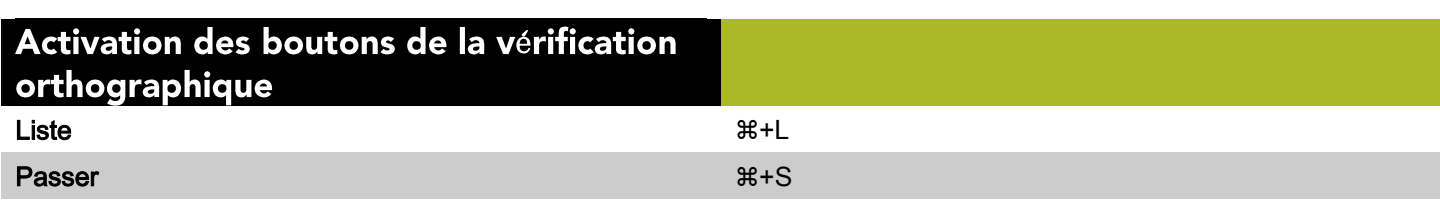

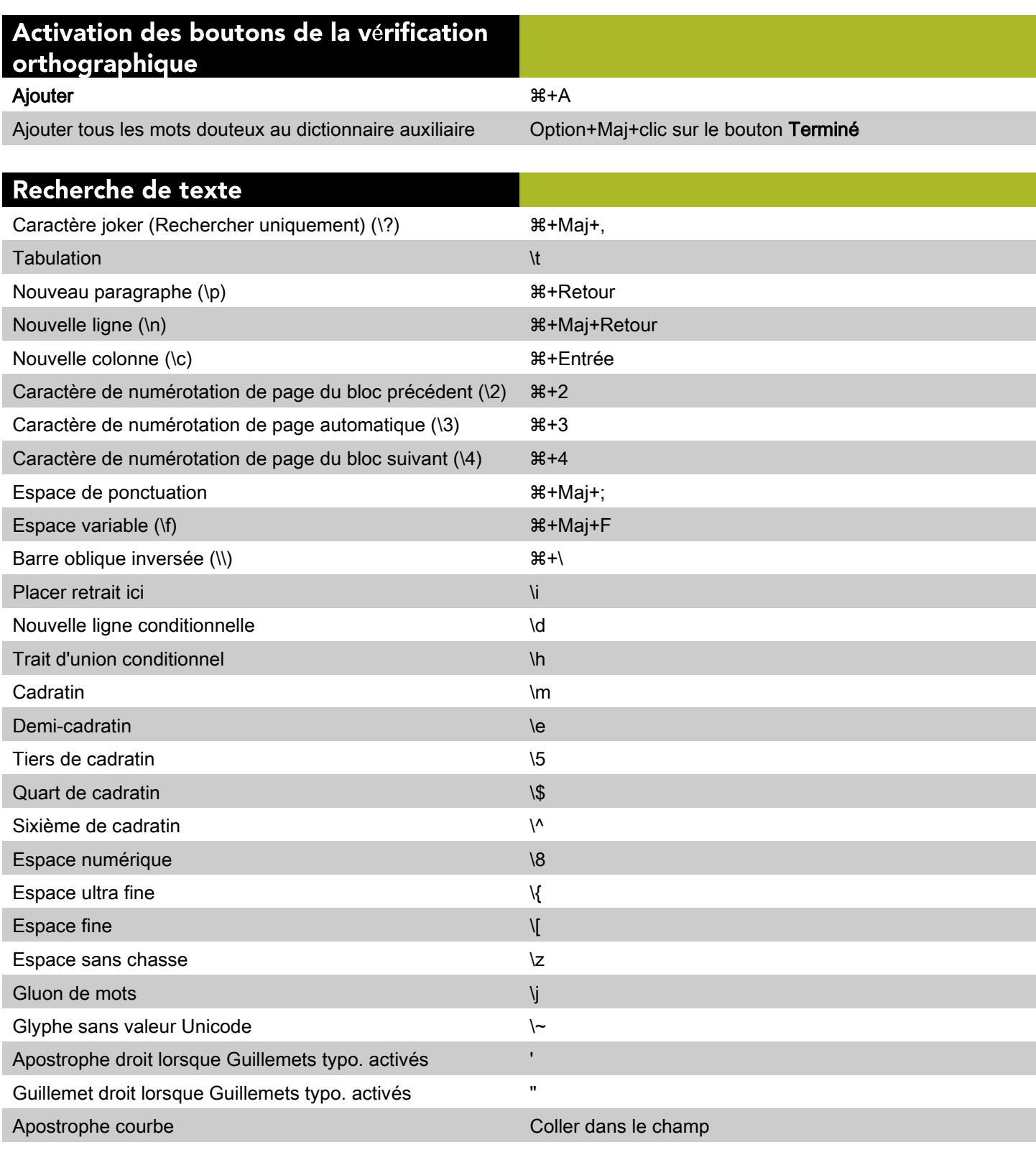

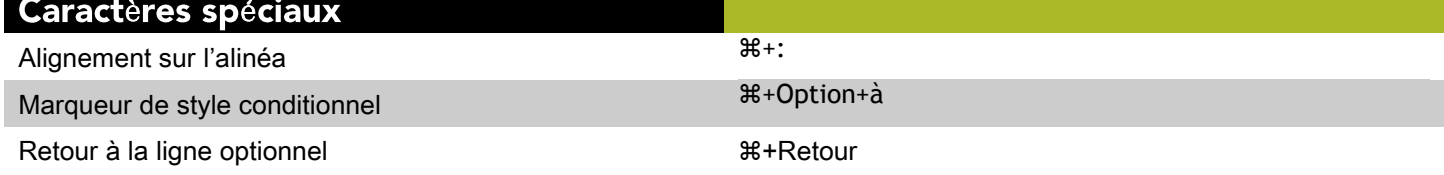

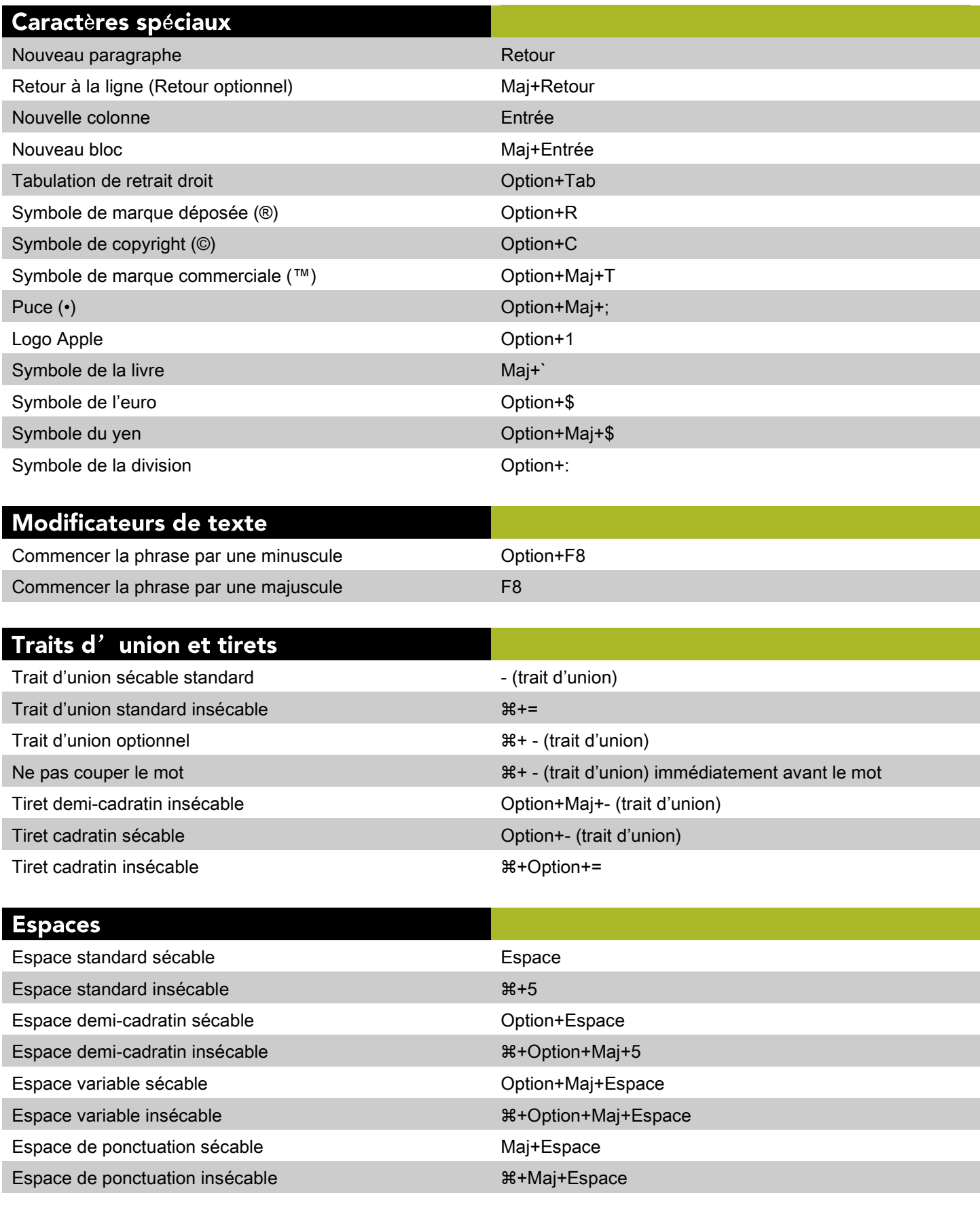

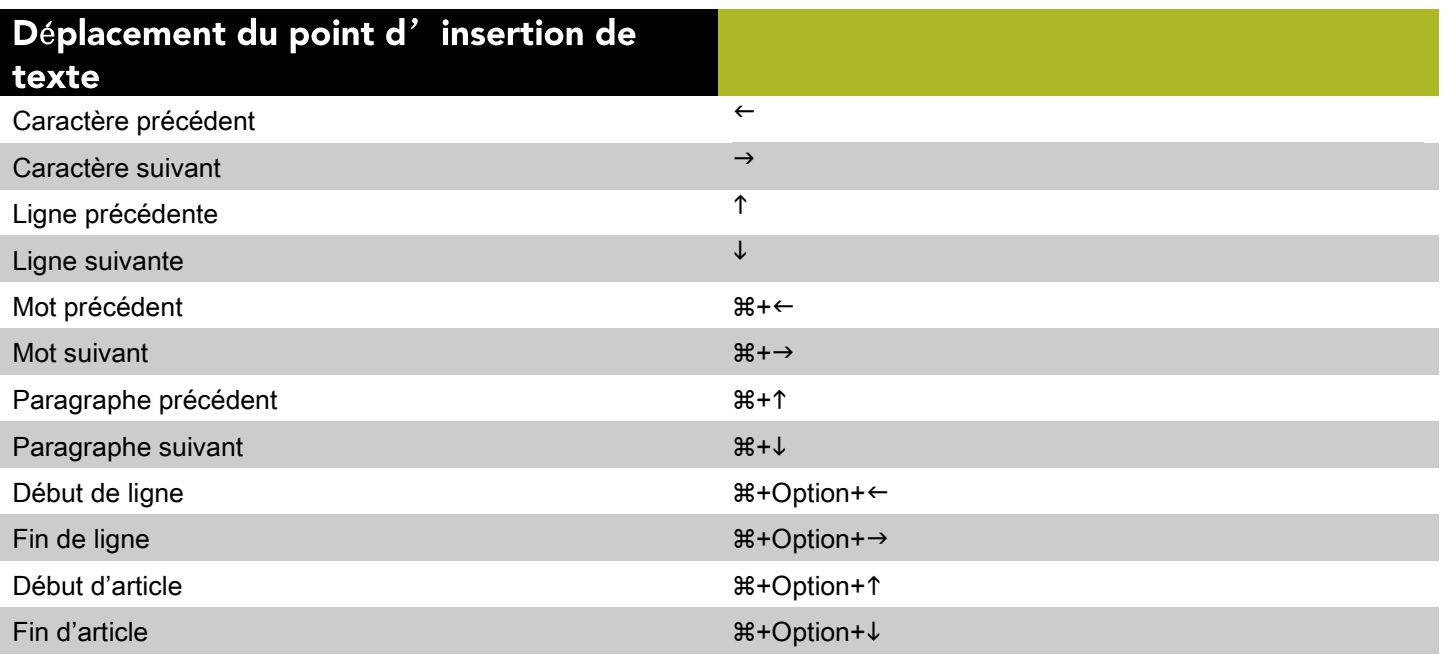

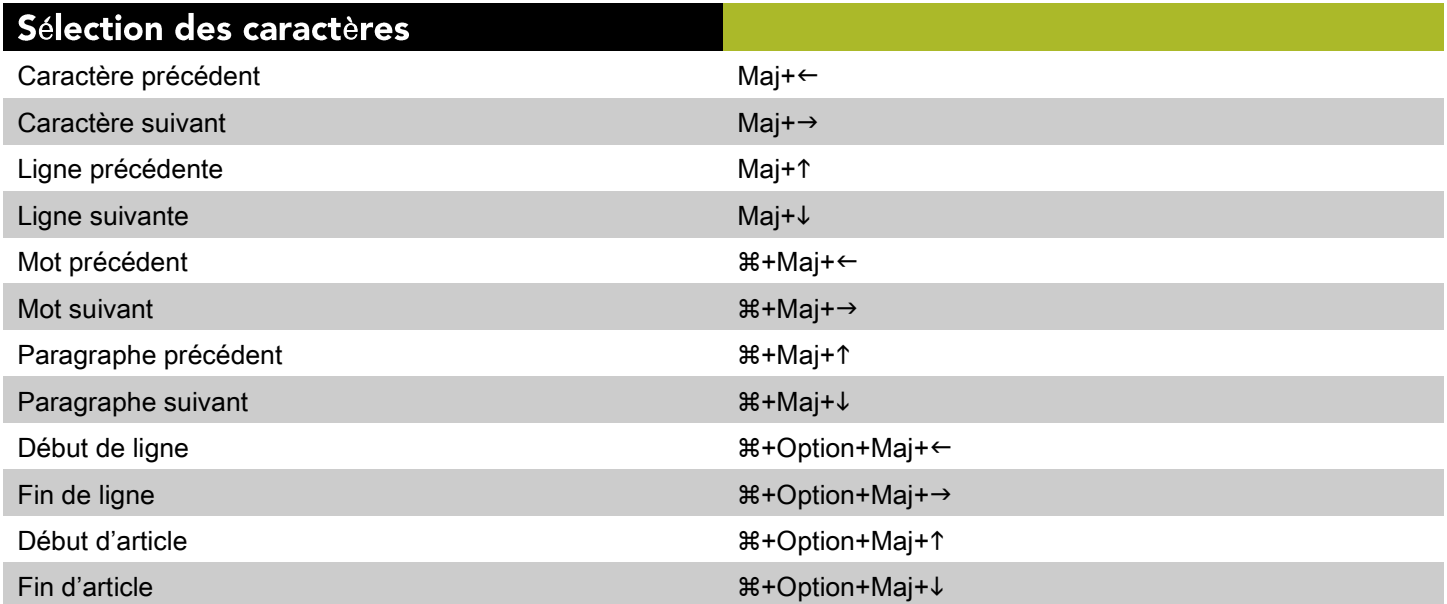

![](_page_14_Picture_8.jpeg)

![](_page_15_Picture_4.jpeg)

# **Commandes des images (Mac OS)**

![](_page_16_Picture_8.jpeg)

### Modification des images

![](_page_17_Picture_7.jpeg)

©2015 Quark Software Inc. et ses concédants de licence. Tous droits réservés.

Protégé par les brevets américains suivants : 5,541,991 ; 5,907,704 ; 6,005,560 ;

6,052,514 ; 6,081,262 ; 6,633,666 B2 ; 6,947,959 B1 ; 6,940,518 B2 ; 7,116,843 ;

7,463,793 et autres brevets en instance d'homologation. Quark, le logo Quark, QuarkXPress et QuarkCopyDesk sont des marques déposées ou

non de Quark Software Inc. et de ses filiales aux États-Unis et/ou dans d'autres pays.

Toutes les autres marques sont détenues par leur propriétaire respectif.